# Magnetize Your Law Firm with LinkedIn

A Guide for Lawyerpreneurs

# Magnetize

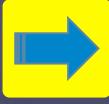

to exert an attracting or compelling influence upon

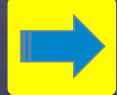

to memorize

# Why LinkedIn?

## 3 Reasons to Magnetize LinkedIn

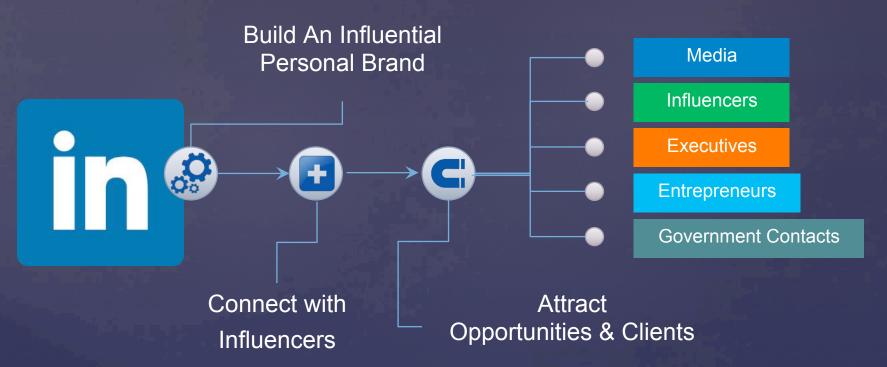

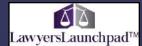

# 5 Truths About LinkedIn

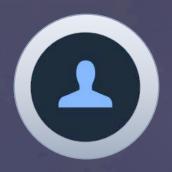

People will judge your profile.

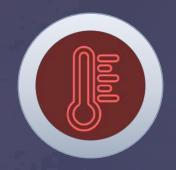

You've got to warm up cold connections in order to be influential.

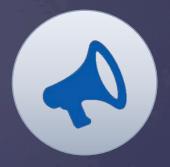

Your status updates amplify your story.

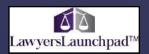

# 5 Truths About LinkedIn

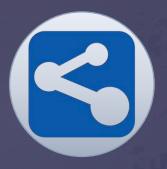

Your LinkedIn posts expand your influence.

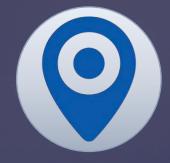

Your company page expand your law firm's footprint.

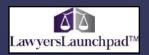

# We'll Cover 4 LinkedIn Essentials Today

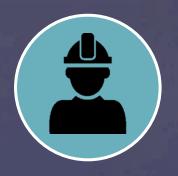

Optimized Profile

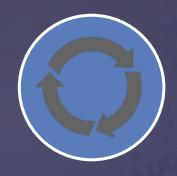

Connection Strategy

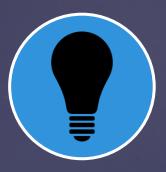

Mind Your Numbers

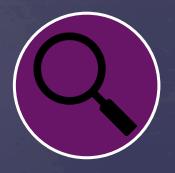

Track Your Results

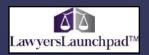

# Magnetize Your Profile Increase Your Impact

# Before You Optimize Your Profile

### Turn Your Notifications OFF

## Notify your network?

No, do not publish an update to my network about my profile changes.

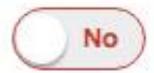

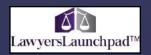

# Use a Clear Photo

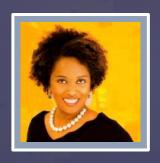

Focus

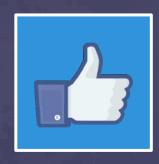

Personality

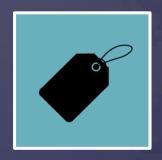

Brand

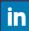

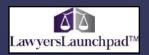

# Use a Descriptive Headline

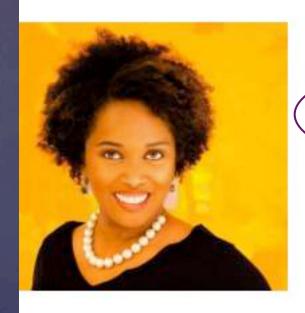

Tasha (TC) Cooper

500+

Digital Advertising and Social Media Marketing
Consultant I Online Publisher

Washington, District Of Columbia | Professional Training & Coaching

Current UpwardAction®

Education Columbia University School of Law

Recommendations 28 people have recommended Tasha (TC)

Websites Get Our eNewsletter 4 Lawyers

Get Our Social Marketing Tips

Advertise on Our Websites

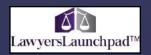

# Include Keywords

Intellectual Property/Technology Transactions Lawyer at Snell & Wilmer

Transaction Tax Attorney (Mergers & Acquisitions)

Family Law Litigation Attorney at Phipps Family Law, P.A.

Traffic Defense Lawyer: DUI & Reckless Driving

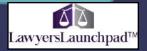

Connect your online brand assets to your LinkedIn Profile.

Build Your Personal Brand

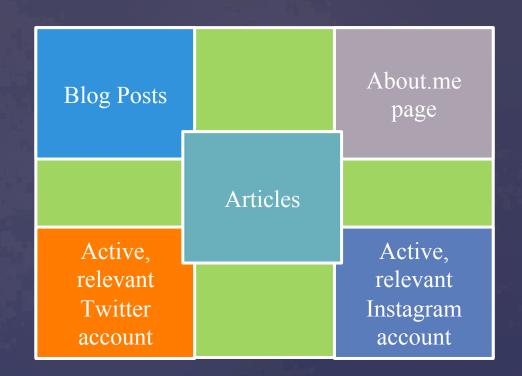

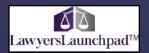

## Add Your Contact Details

- 1. Go to your profile page and click *Contact Info* underneath your headline.
- 2. Edit areas where you see the pencil icon to add your contact details.
- 3. Be sure to add links and descriptions for your websites and pages where people can get to know, like and trust you even more.

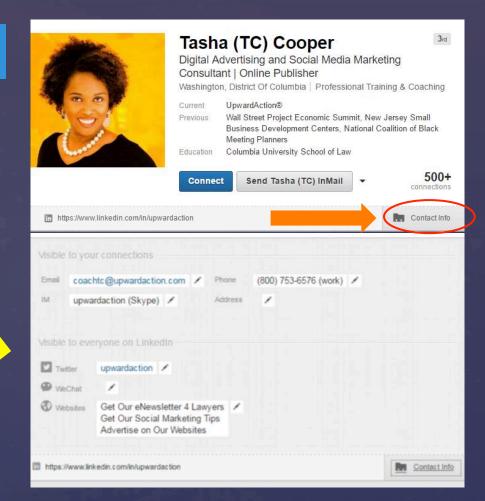

# Highlight What's Important

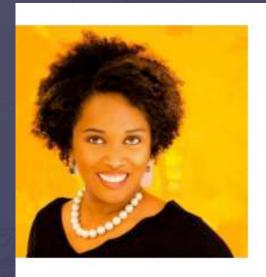

# Tasha (TC) Cooper

Digital Advertising and Social Media Marketing Consultant I Online Publisher

Washington, District Of Columbia | Professional Training & Coaching

Current

Education

Recommendations

Websites

UpwardAction®

Columbia University School of Law

28 people have recommended Tasha (TC)

Get Our eNewsletter 4 Lawyers

Get Our Social Marketing Tips

Advertise on Our Websites

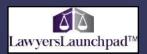

500+

# Make Your Summary Count

- \* Tell your law firm's story.
- Provide insight into your motivations.
- ❖ Provide insight in what it's like to work with you.
- Provide insight into your drive and ambition.
  - Let's take a walk through great summary section. Join me.

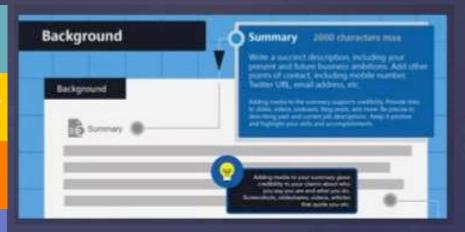

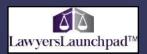

# Describe Your Educational Background, in detail.

- Honors
- Activities
- Leadership positions
- \* Highlights of your experiences at the institution.

### Education

### Columbia University School of Law

JD, Law, Harlan Fiske Stone Scholar

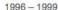

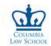

Attending Columbia Law School and living in New York City provided a rich academic and social experience. This is especially true for a person who grew up in the rural south with grandparents who were sharecroppers and farmers.

While being taught by world-class professors and practitioners, I also took full advantage of life outside of CLS. Thanks to Professors Barbara Schatz and Conrad Johnson, I used my time in Columbia's Non-Profit Clinic to work with a nonprofit and small businesses in Harlem just when the Harlem Empowerment Zone was established. I advised the Harlem Partnership Center on legal and business matters, while taking community building classes at CUNY during the evenings. I also had the honor of working for the Honorable Judge Cornelius Blackshear, in the S.D.N.Y. Bankruptcy Court, during the Chapter 11 bankruptcy proceedings of The Wiz.

Because of my professors, fellow students, judge and Harlem, attending CLS has contributed to the lawyerpreneur I am today.

Activities and Societies:

Nonprofit and Small Business Clinic; Street Law Volunteer; Business Law Review; Judicial Externship, S.N.D.Y. Bankruptcy Court with the Honorable Cornelius Blackshear; Black Law Students Association. Executive Board.

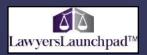

# Describe Your Employment History, in detail.

List what's relevant to your legal expertise and personal brand.

Use Keywords

Law Jobs

Non-Legal Positions

Experience

President | Social Media Strategist | Internet Marketing Consultant | Online Publisher

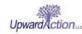

UpwardAction® Media

April 2009 - Present (7 years 2 months) I Washington, DC

TC Cooper is a leader in helping experts and professionals (e.g., lawyers and consultants) leverage the power of social media, Internet marketing and digital technology to increase impact, expand influence and diversity income. She also helps clients build business assets through intellectual property. TC's strategies and programs have been proven to help clients shorten their sales cycle.

While at UpwardAction® Media, TC has most recently developed the #CooperZone Virtual Learning Academies to provide on-demand training that helps professional service provide leverage the power of LinkedIn, Twitter, Live Streaming and Social Marketing. Learn more at www.CooperZone.TV.

UpwardAction® is a social media and Internet marketing advisory. We provide consulting services, coaching programs and digital learning opportunities.

### Assistant General Counsel / Assistant Secretary

Movado Group, Inc.

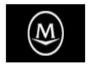

October 2005 - April 2009 (3 years 7 months) I Paramuy, New Jersey

As Assistant General Counsel, I provided legal counsel for merchandise branding, online and print advertising, and marketing activities (including social media) related to the Movado, Hugo Boss, Juicy Couture, ESQ and Tommy Hilfiger watch brands. I also negotiated all commercial leases and many of our international distribution agreements. In addition, I provided legal counsel on general corporate/commercial transactions and managed outside counsel on employment and other human resource matters.

As Assistant Corporate Secretary, I attended board meetings when the Corporate Secretary was unable to attend. I was also responsible for preparing official board minutes.

▼ 4 recommendations, including:

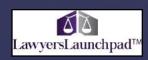

# Create a Vanity URL

Your full name

Last name, first initial

Descriptive title

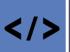

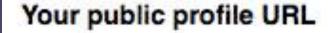

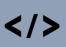

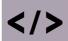

Enhance your personal brand by creating a custom URL for your LinkedIn public profile.

www.linkedin.com/in/upwardaction >

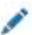

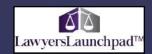

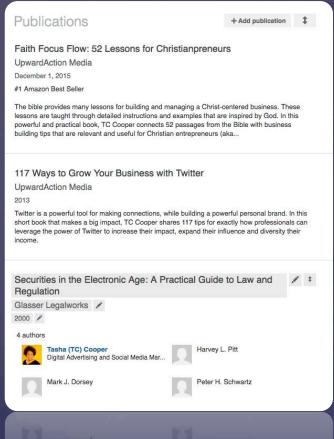

# List Your Publications

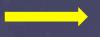

Books

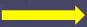

Law review articles

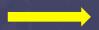

Published articles

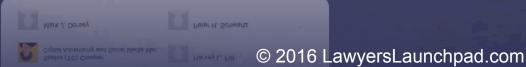

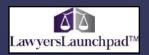

## Tell Us About What Matters

List all of your professional certifications.

List important organizations.

Be descriptive about your work and add supporting documentation where possible.

### Certifications

Certified Business Coach

### Organizations

New Jersey Association of Women Business Owners

State Vice-President of Marketing

2009 - 2011

As State VP of Marketing for the largest association in the state of New Jersey for business owners, I managed state-wide traditional marketing, online marketing and social media campaigns.

I also served as the managing editor and a columnist for The Bottom Line (a bi-monthly print and online newsletter distributed to members and sponsors).

### Junior League of Montclair-Newark

Education & Training Chair 2008-09; Community Advocates Chair 2007-08; Provisional Class Co-Chair 2006-07

2006 - 2011

As Co-Chair of my Provisional Class of the Montolair-Newark chapter of the Junior League, I helped to plan and coordinate our provisional class project "Know Before You Go" and other activities. The "Know Before You Go" project brought high school senior, college freshman, sex-education facilitators and rape counselors together for a day of education and training as we helped...

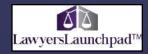

## Make Your Profile Public

1. Go to

www.linkedin.com/profile/publicprofile-settings to navigate to the profile settings page; or you can click on your face at the upper-right corner of the page and click *Privacy & Settings >Privacy* tab.

2. Click *Change* next to *Edit your public profile*. Select Make my public profile visible to everyone, then save.

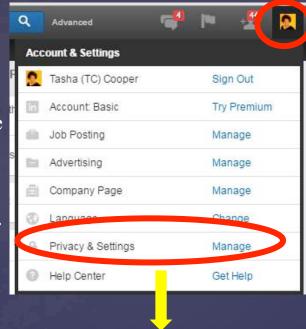

### Customize Your Public Profile

Control how you appear when people search for you on Google, Yahool, Bing, etc.

Learn more >

- Make my public profile visible to no one
- Make my public profile visible to everyone
  - Basics
  - ✓ Picture
  - ✓ Headline
  - ✓ Websites
  - ✓ Posts
  - ✓ Summary
  - ✓ Skills
  - ✓ Current Positions
  - ✓ Details
  - Past Positions
  - Organizations
- ✓ Publications
- Certifications
- ✓ Education
- Details
- ✓ Recommendations
- ✓ Interests
- ✓ Honors and Awards
- Groups

Change

Profile privacy

Edit your public profile

Choose how your profile appears in search engines

© 2016 LawyersLaunchpad.com

# Magnetize Your Connection Strategy Expand Your Influence

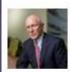

### **Daniel Mills**

Assistant Director, Practice Management Advisory Service at DC Bar

Tasha understands the challenging issues lawyers face when communicating with the public, prospective clients and clients in a competitive market. TC has presented several times at the DC Bar and most recently, on LinkedIn 1/17/14, and she always brings a fresh, relevant approach to a complicated dynamic. I always learn from TC and we always have great feedback.

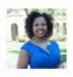

### Femela Adamson, Esq.

Congressional Relations Liaison & Special Advisor

I attended a lunch and learn session that Tasha led on using social media. She gave a great overview of ways to grow and expand your practice through Twitter. It was informative and engaging. I learned about resources that will be useful going forward. She opened a new world to me and I'm excited about using what she taught.

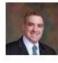

### David G. Ross

Trial Lawyer for Businesses; Franchise, Business Transactional, and Employment Lawyer

I attended two of Tasha's social media seminars, had her all-day "VIP" session at my office, and received her assistance in developing a new website and blog. She's not only extremely intelligent and knowledgeable, but also skilled in sharing overwhelming amounts of information in a clear, concise, and understandable way. A very talented teacher.

## The Power of Recommendations

# Highlight Recommendations, thoughtfully

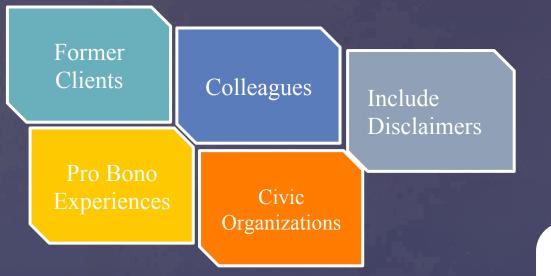

- 1. Go to your profile and click the down arrow to the right of the button near your profile picture.
- 2. Click Ask to be recommended from the dropdown.
- 3. Follow the prompts to request the recommendation.
- 4. Click Send.

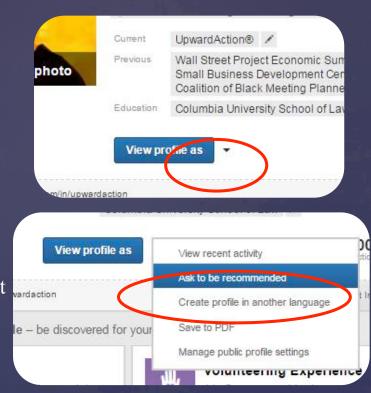

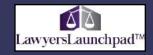

# Give Recommendations, strategically

Be careful. Be strategic. Make them count.

- 1. Go to the profile of the 1st-degree connection you'd like to recommend.
- 2. Move your cursor over the Down arrow next to the button in the top section of the profile. The button name may vary.
- 3. Select Recommend.

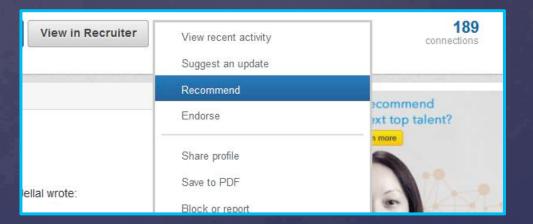

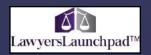

# Expand Your Network

# Tell People How to Contact You

### Advice for Contacting Tasha (TC)

Please do not hesitate to call me (800-753-6576) or email me (wecare@upwardaction.com) if I, personally, - or UpwardAction, LawyersLaunchpad.com or the CooperZone Academies can help you in any regard.

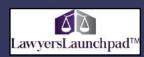

# Invite People to Connect with You

Write personal invitations to connect. Do not use the default message.

- ➤ People You May Know
- ➤ College classmates
- ➤ Law school classmates
- ➤ Colleagues from former employment
- ➤ Colleagues from civic associations

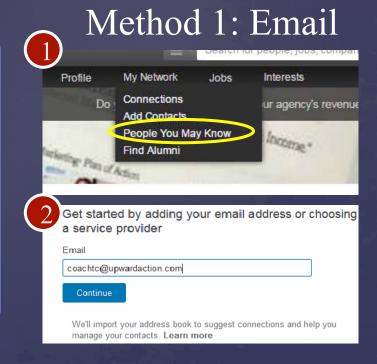

# Meet new people

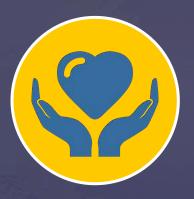

Civic Organizations

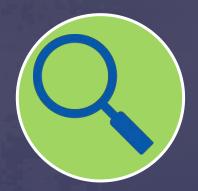

Advanced Searches

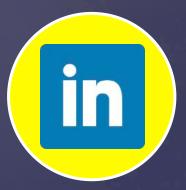

LinkedIn Groups

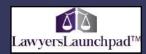

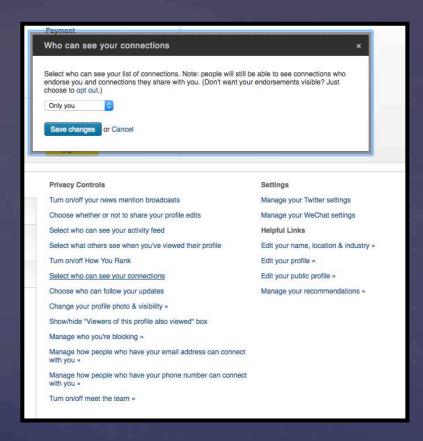

# Limit who can see your connections

Go to Privacy and Settings.

Click the Profile Tab.

Select who can see your connections.

Select "only you".

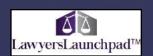

# Manage Your Communications

Manage emails from LinkedIn.

Make it easy to connect with you.

Be smart about accepting connections.

| Email frequency Choose what types of emails you wish to receive from LinkedIn | Change   |
|-------------------------------------------------------------------------------|----------|
|                                                                               |          |
| Choose who can send you invitations to connect                                | Everyone |
| Messages from members                                                         | Change   |
| Let us know what type of member messages you'd prefer to receive              | InMail   |

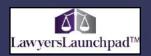

Expand Your Influence.

# Join Groups, strategically and thoughtfully

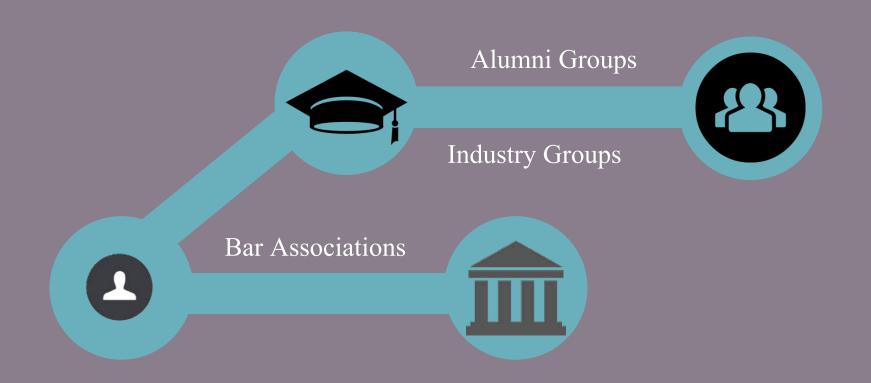

# Expand Your Influence with Groups

When You Join Groups

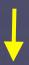

Listen

Ask

Learn

Share Strategically

Connect

- 1. Move your cursor over Interests at the top of your homepage and select Groups from the dropdown.
- 2. Click My Groups.
- 3. Click the Create group button on the left side of the page.
- Fill in the requested information. A red asterisk means it's required.
- 5. Click the Create Group button to create your group.

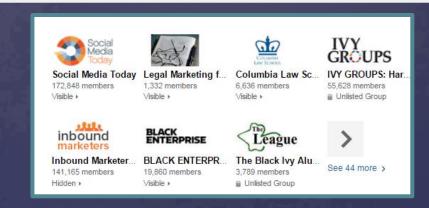

# Make it easy for folks to connect with you through groups.

# Groups

### **Group invitations**

Choose whether you want to receive invitations to join groups

Change Yes

### Group notifications

Choose whether we notify your network when you join a group

Close

No

Would you like to publish an update to your network whenever you join a group?

No

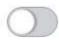

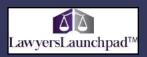

# Mind Your Numbers Measure Your Results

# Mind Your Numbers

Establish growth goals.

Measure lead generation.

Establish engagement targets.

# Tools for Measurement

Google Analytics LinkedIn Analytics

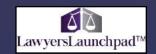

# If you enjoyed this training, you'll LOVE our virtual training academies.

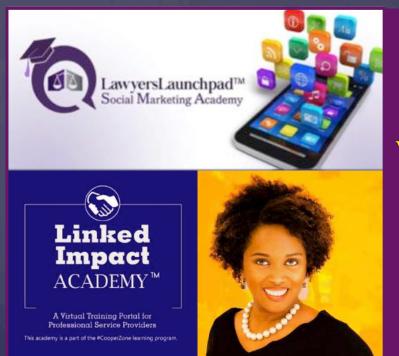

For info about our webinar program for lawyers, visit www.LawyersLaunchpad.com/dcbar.

Enroll in our on-demand trainig program for LinkedIn at www.LinkedImpactAcademy.com.